# CMB-377

## Mini Barebone system Intel High Performance Platform

Installation Guide Edition 1.1 2013/06/18

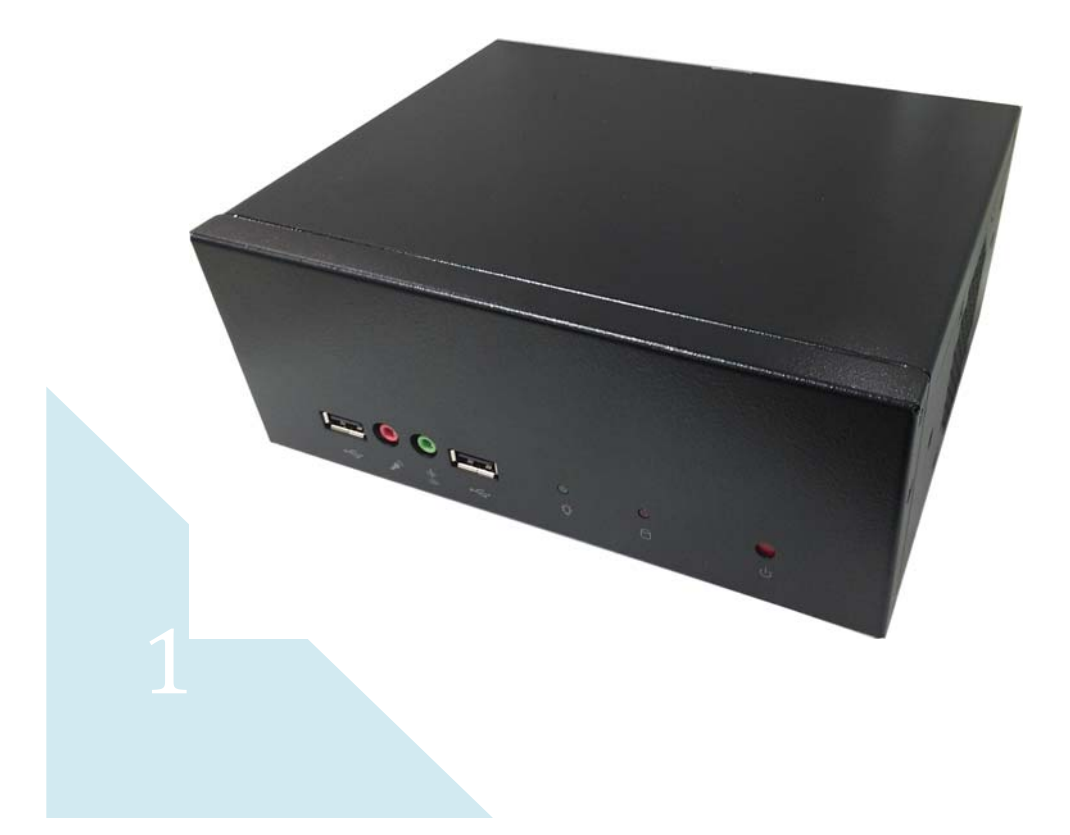

## **Document Content:**

- **•** Packing List
- **•** Product Specification
- Hardware Installation

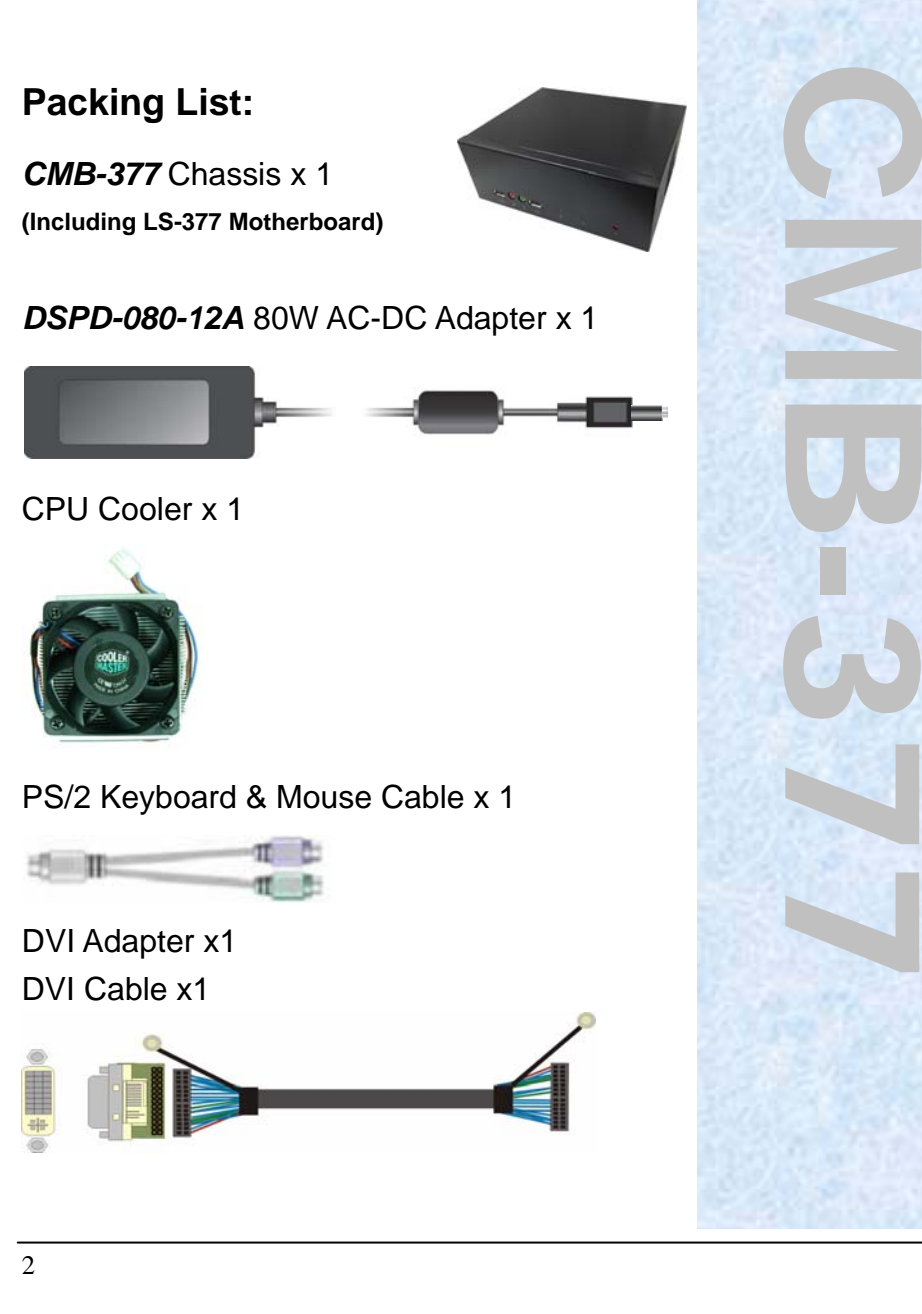

COM PORT cable x 1

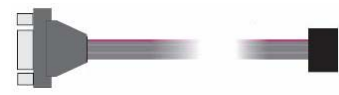

DC\_IN Power Cable x 1 SATA (7P+15P)Cable x 1 CD Driver x1

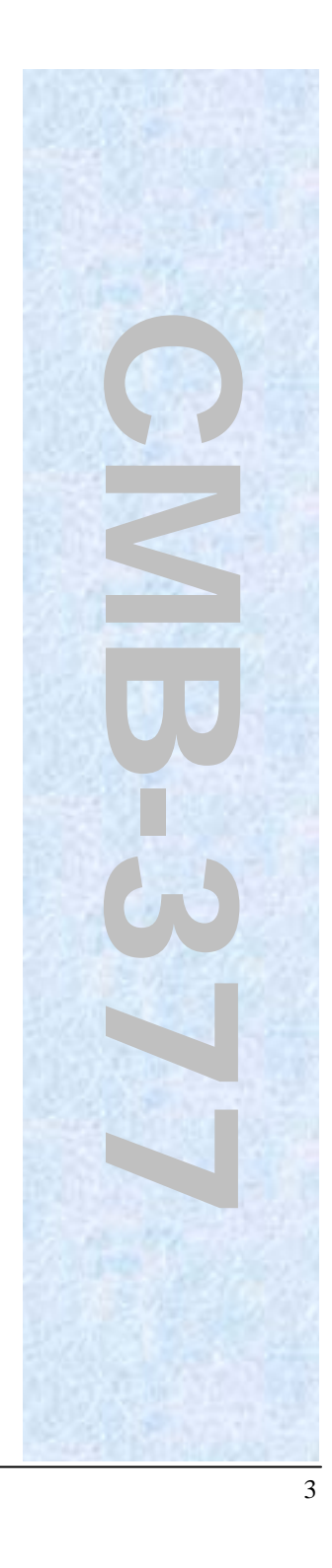

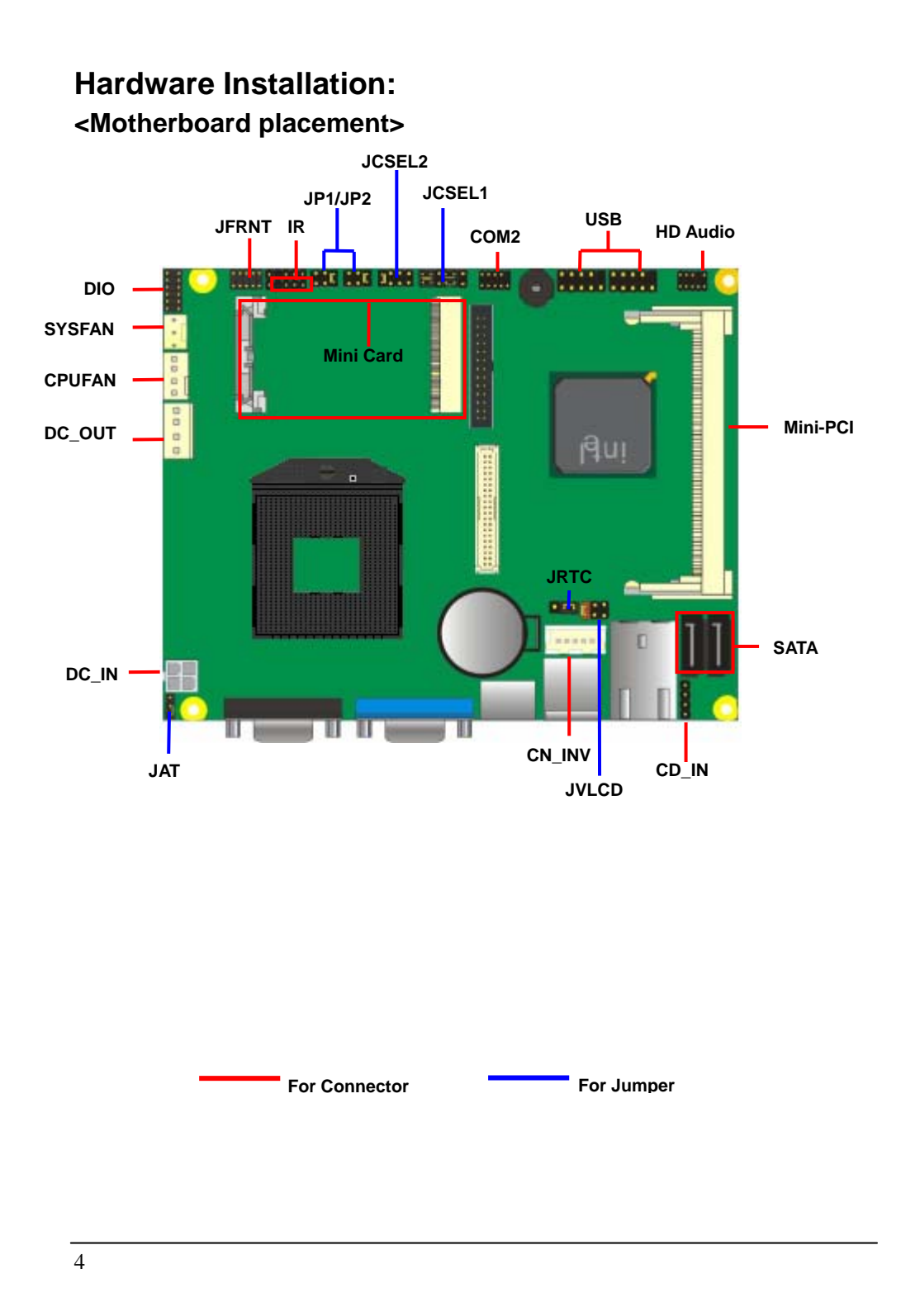

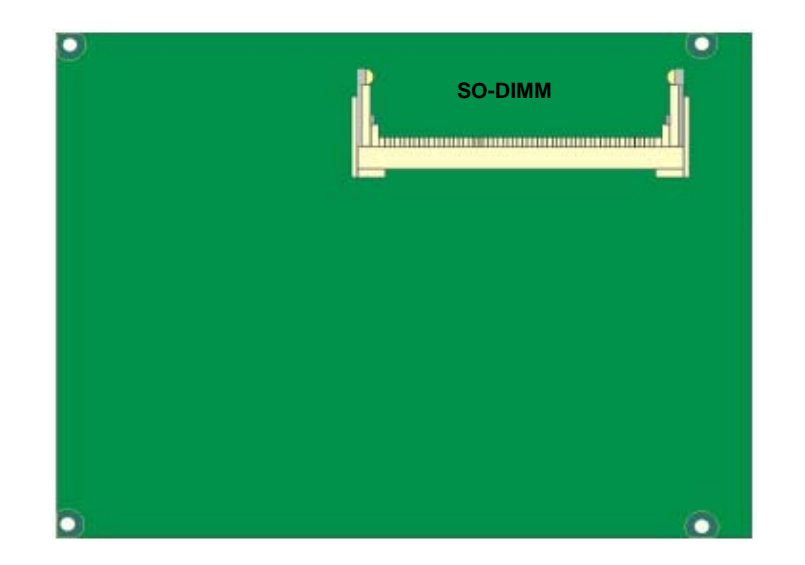

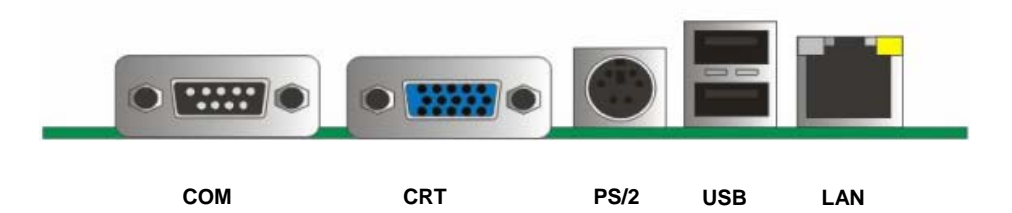

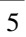

## **<Jumper Location & Reference>**

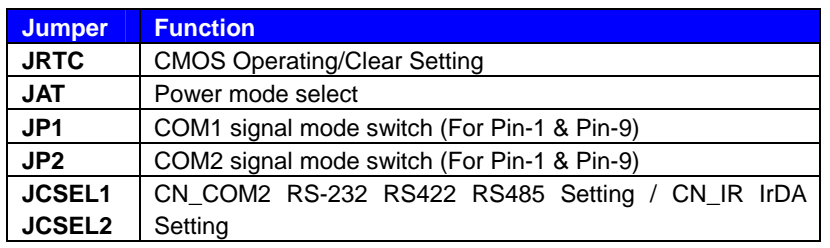

#### Jumper: **JAT** Type: onboard 3-pin header

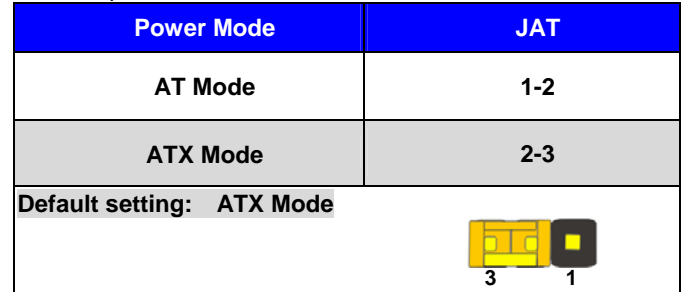

#### Jumper: **JP1 (COM 1)** Type: onboard 6-pin header

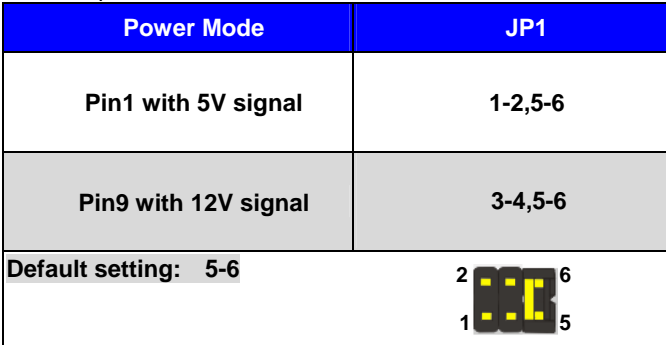

Jumper: **JP2 (COM 2)**

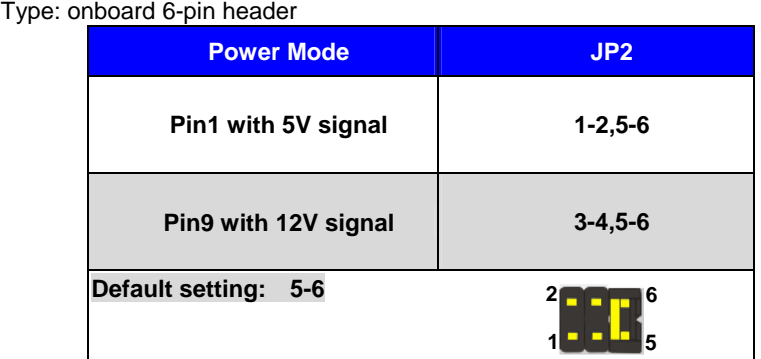

**<Setting RS-232, RS-422, RS-485 & IrDA >** 

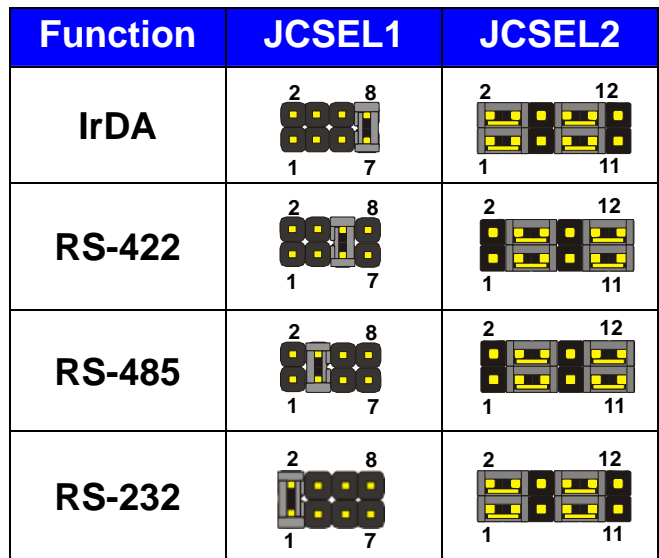

 $\overline{7}$ 

#### **<Internal Connectors>**

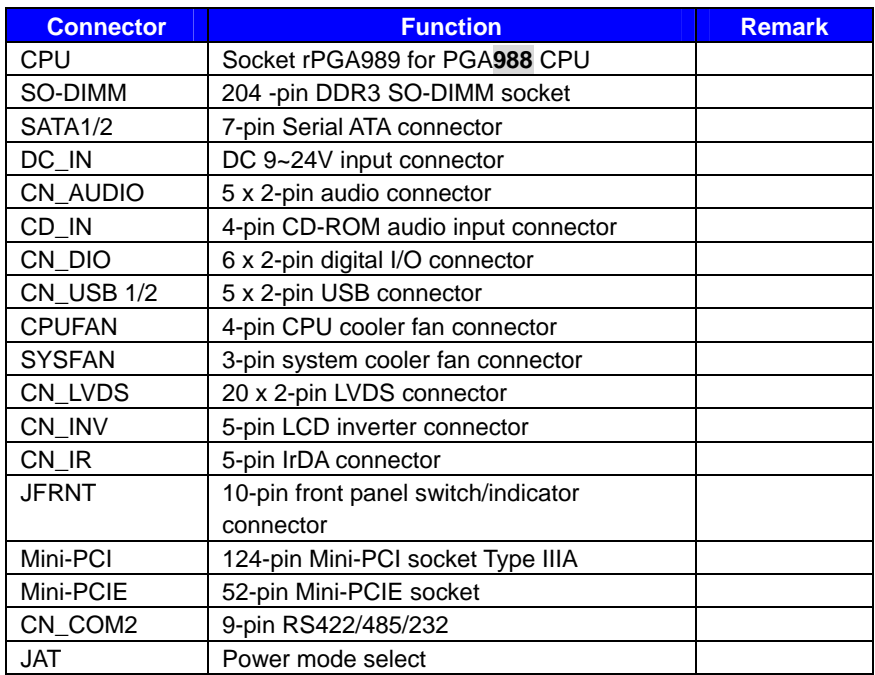

#### **<External Connectors>**

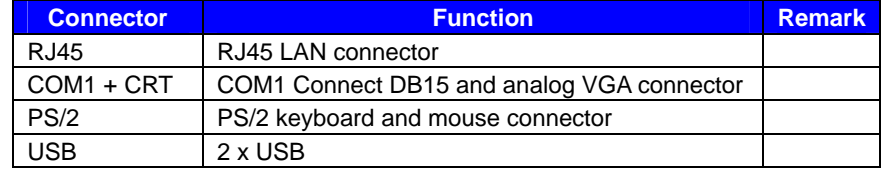

#### **<CPU and Memory Setup>**

The board comes with the socket rPGA-988A for Intel **Arrandale and Clarkfield** Processor, Intel® Smart 8MB Cache. Please follow the instruction to install the CPU properly.

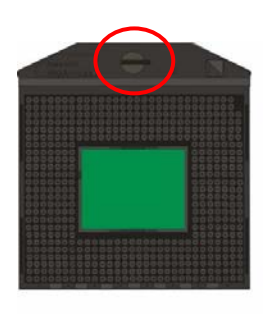

1. Use the flat-type screw drive to unlock

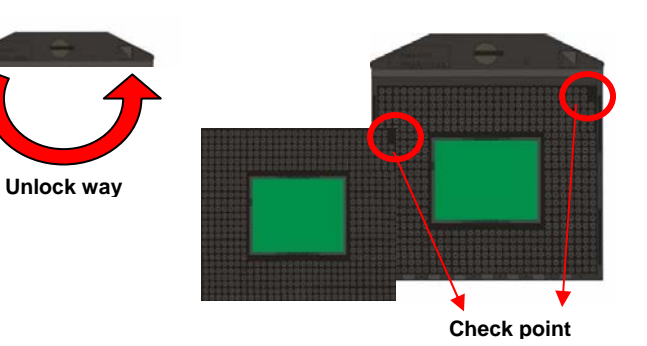

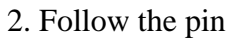

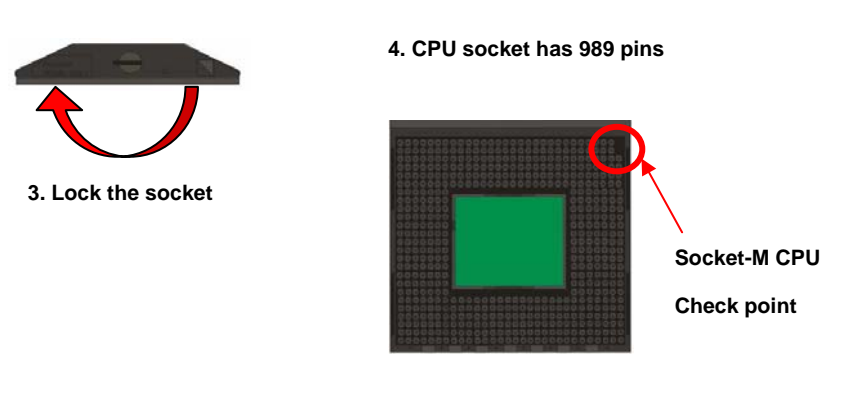

**-**9**-** 

**CMB-377 User's Manual** 

#### **2.4.2 <Memory Setup>**

The board provides 1 x 204-pin DDR3 SO-DIMM to support 800/1066MHz DDR3 memory module up to 4GB.

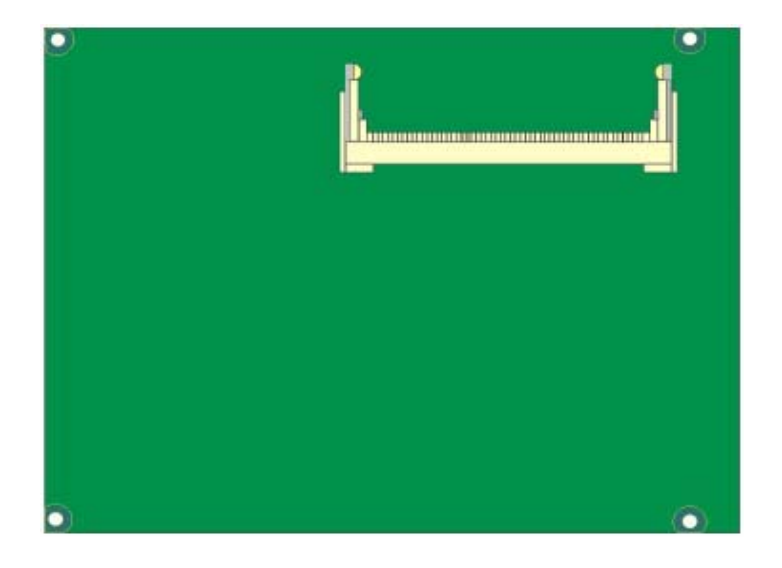

**-**10**-** 

## **I/O panel: Front:**

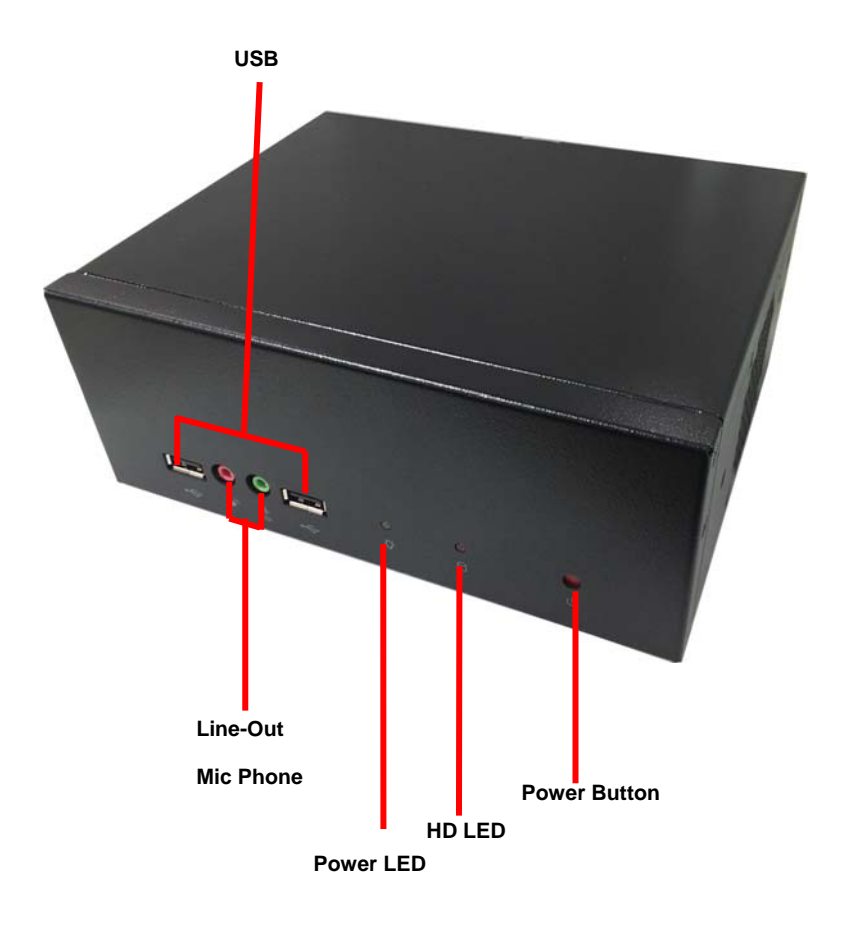

**-**11**-** 

**Rear panel:** 

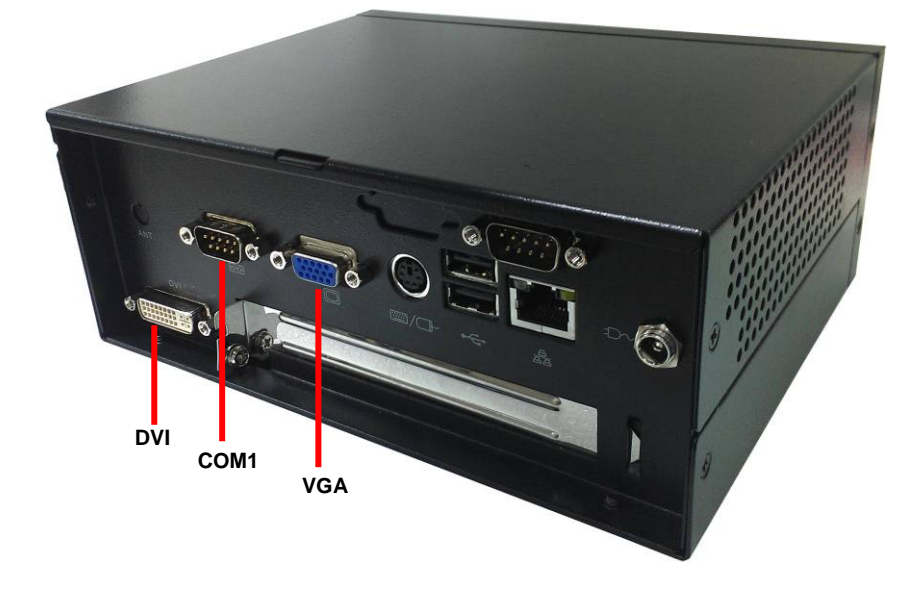

 $\frac{-12}{\cdot}$ 

### **Chassis Setup procedure:**

**1. Screw off as indication of the picture below.** 

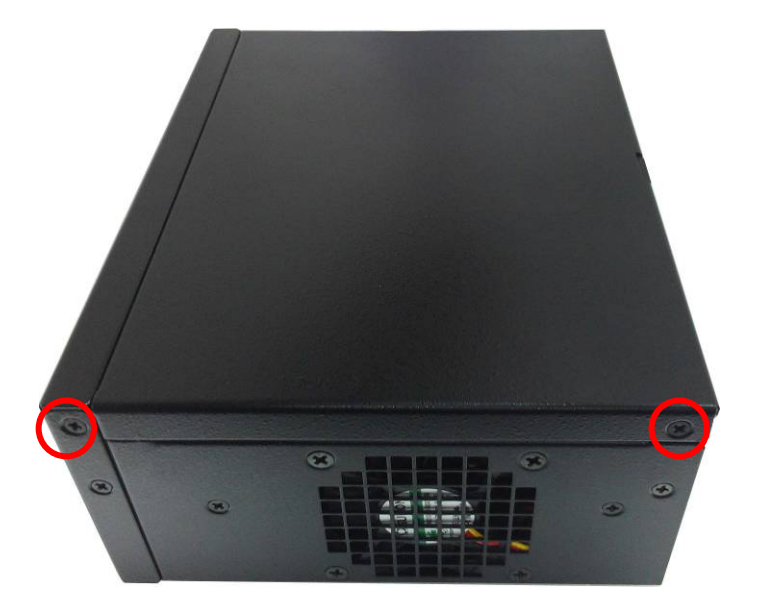

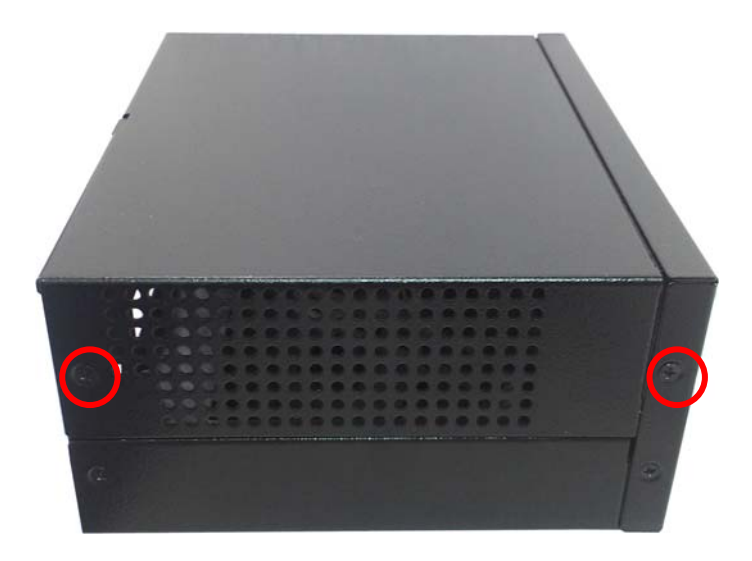

 $\frac{-13}{\cdot}$ 

**2. Push the Chassis shield towards the back then open it.** 

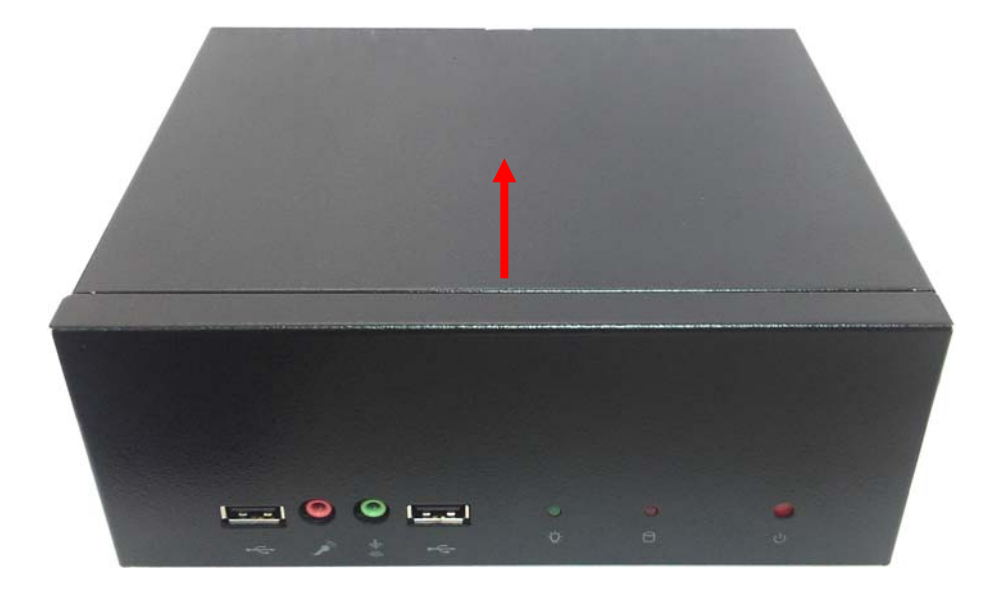

**-**14**-** 

**3. Turn the CPU cooler screws and then refer the page.9 to install the CPU.(After installing CPU, please turn the CPU FAN screws to tighten.)** 

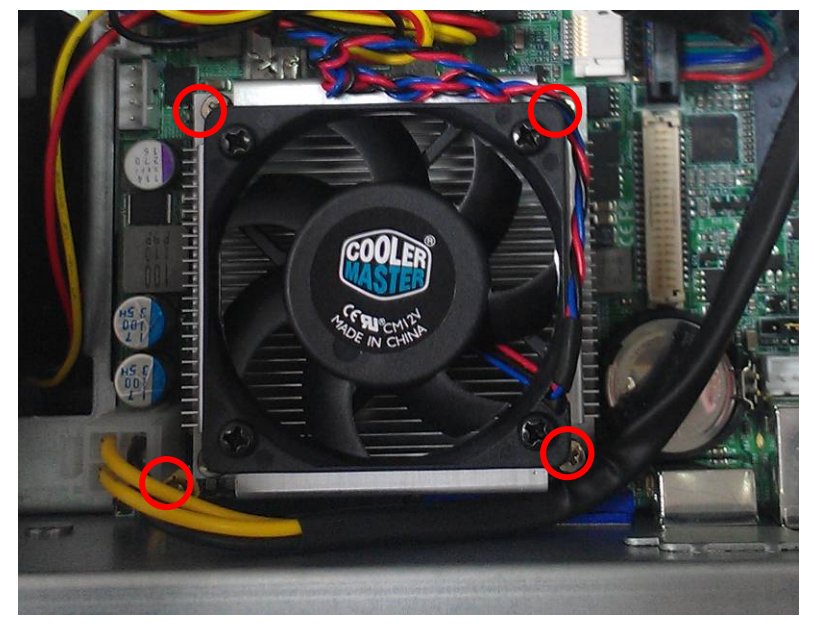

**4. Screw off as indication of the picture below.**

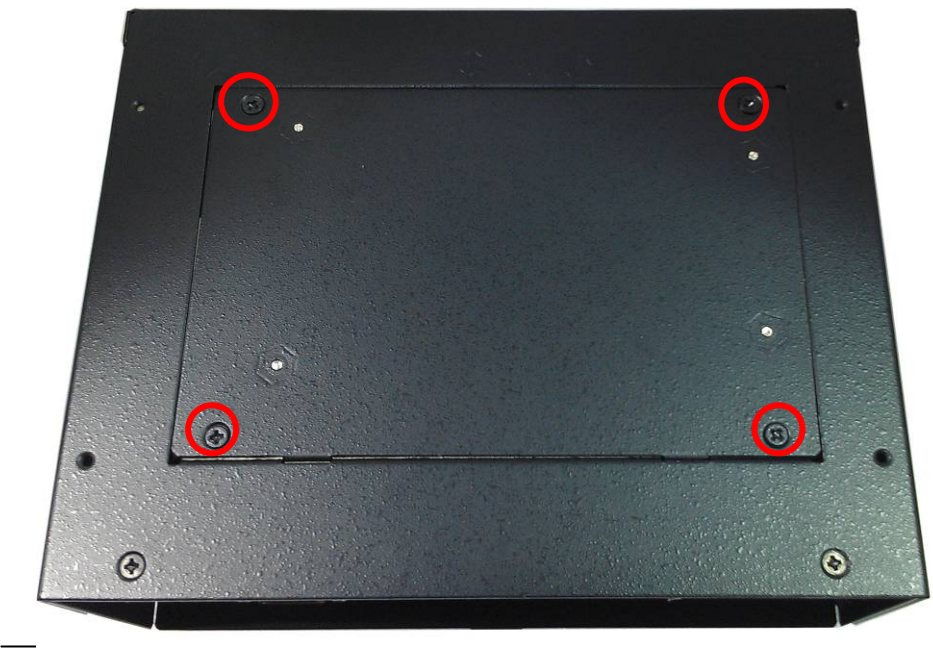

**-**15**-** 

**5. Insert the DDRII SO-DIMM module into the socket at 45 degree. Press down the module with a click sound.** 

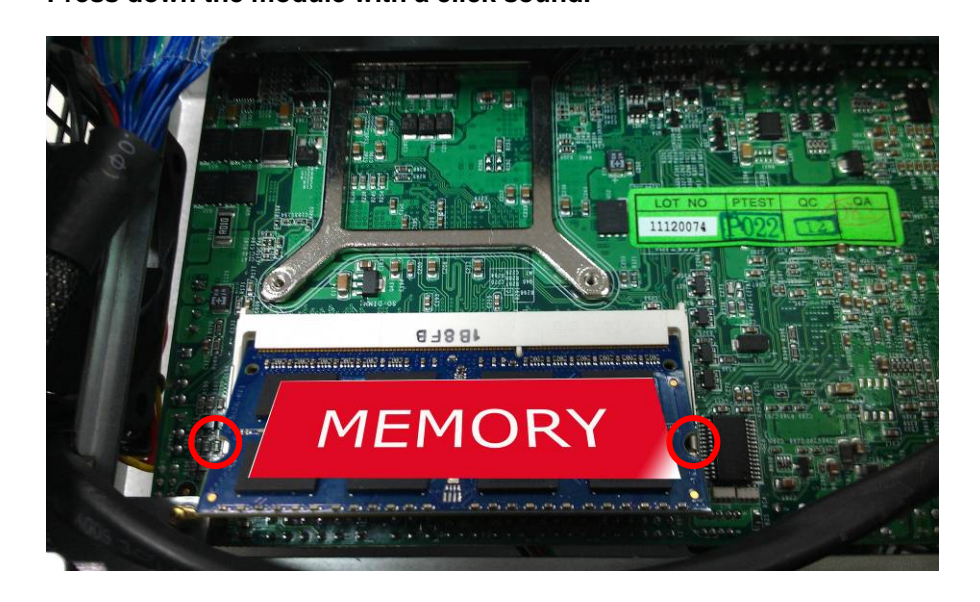

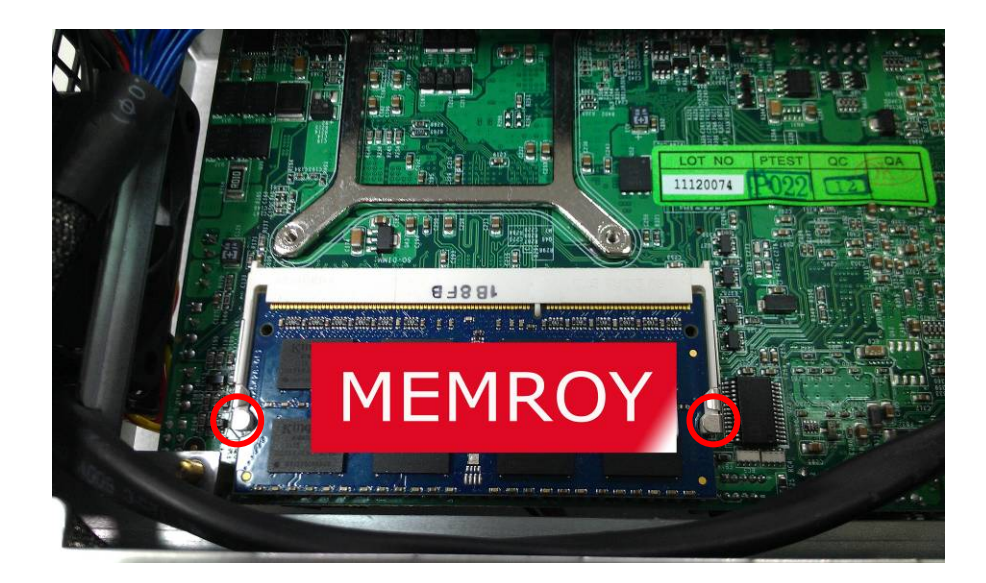

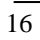

**6. Put on HDD driver into HDD holder then turn the HDD drive screws to tighten.** 

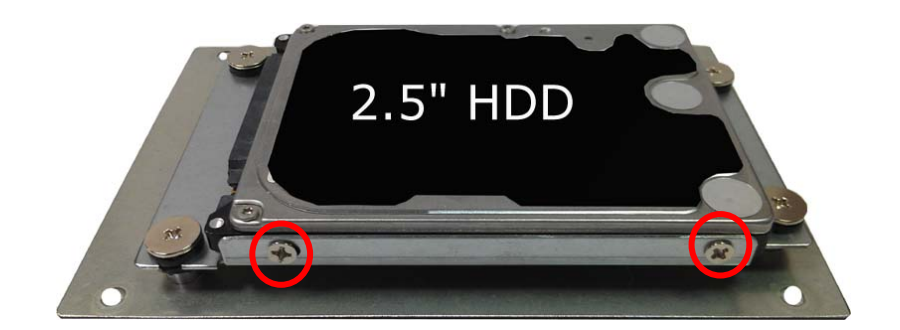

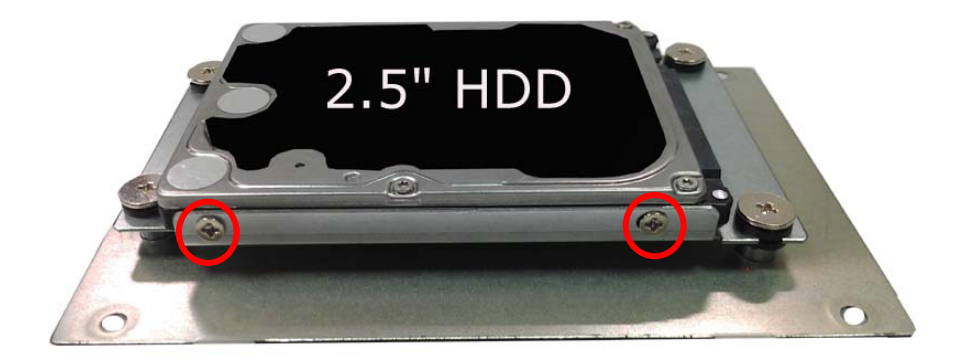

17

**7. Connect SATA cable to motherboard.** 

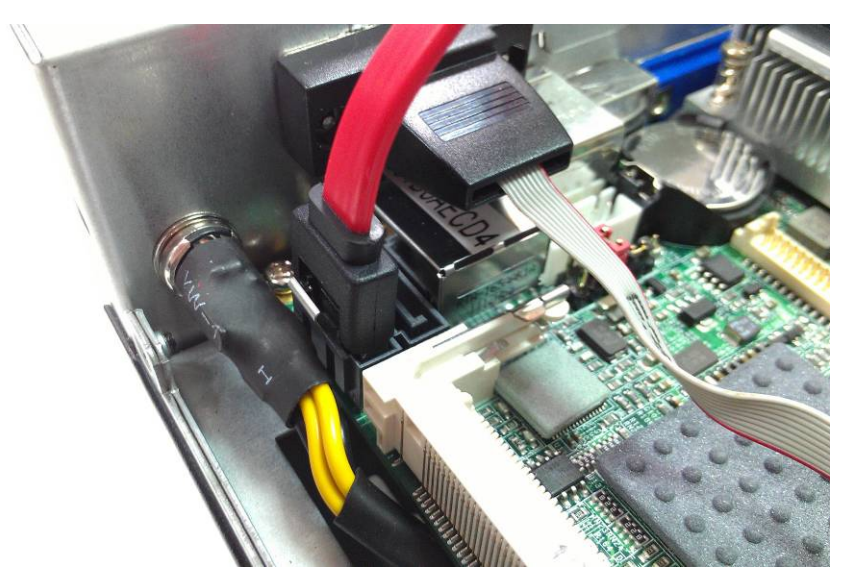

**8. Put SATA cable holder through the motherboard holder.** 

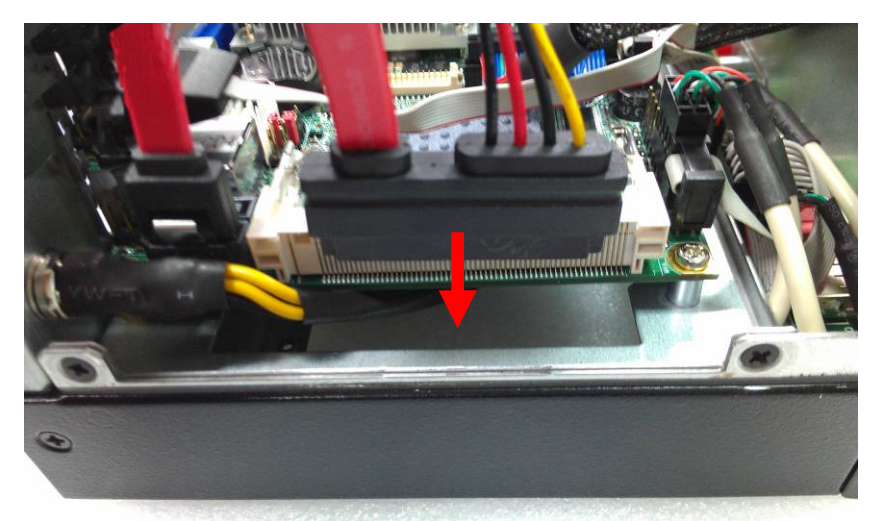

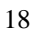

**9. Connect SATA cable from motherboard to the HD drive.** 

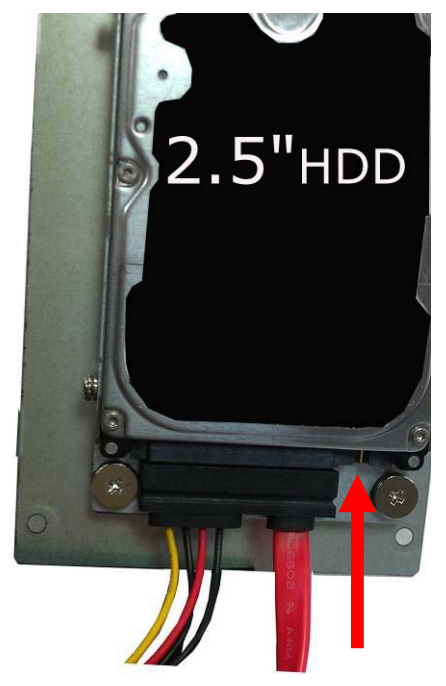

**10. Put the Chassis shield back and screw on as indication of the picture below Turn the screws.** 

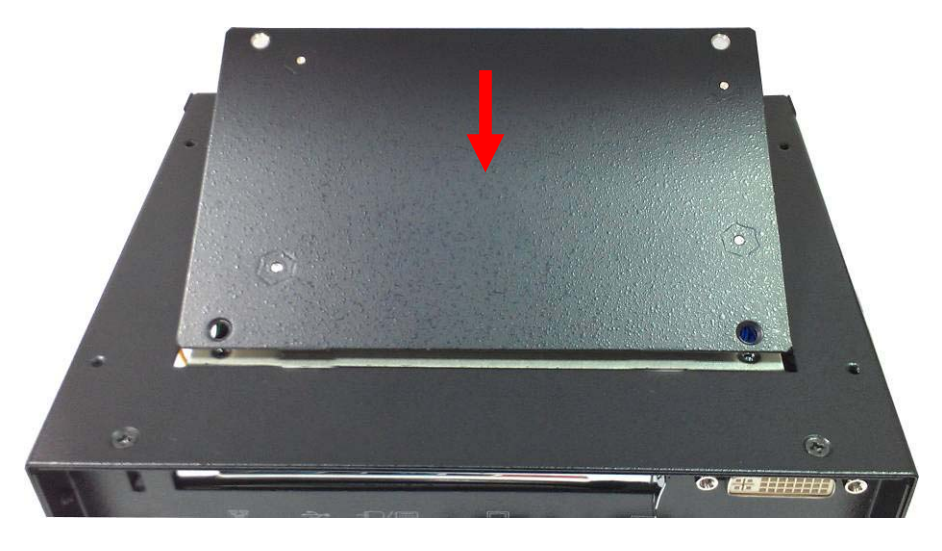

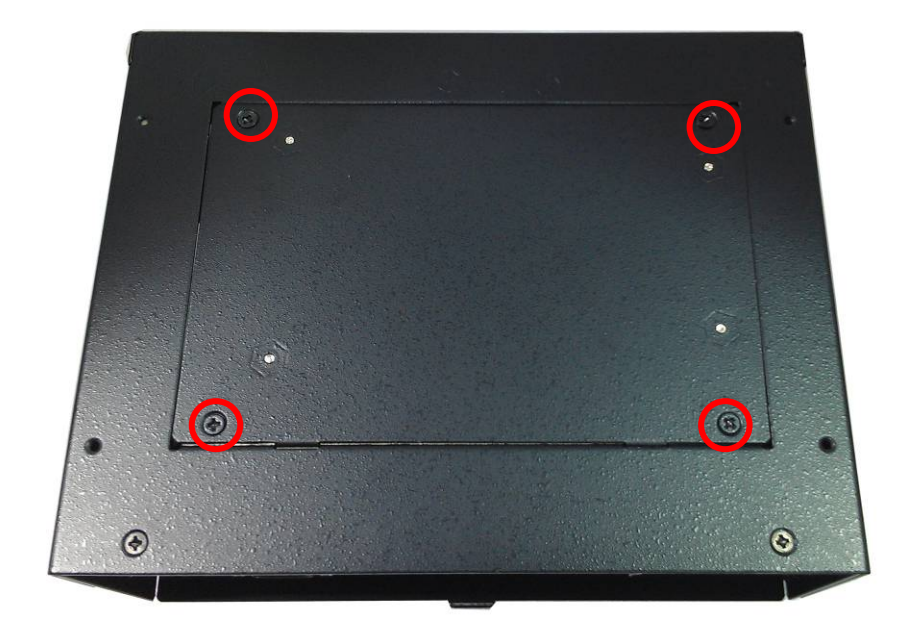

**11. Put the top Chassis shield back and screw on as indication of the picture below.** 

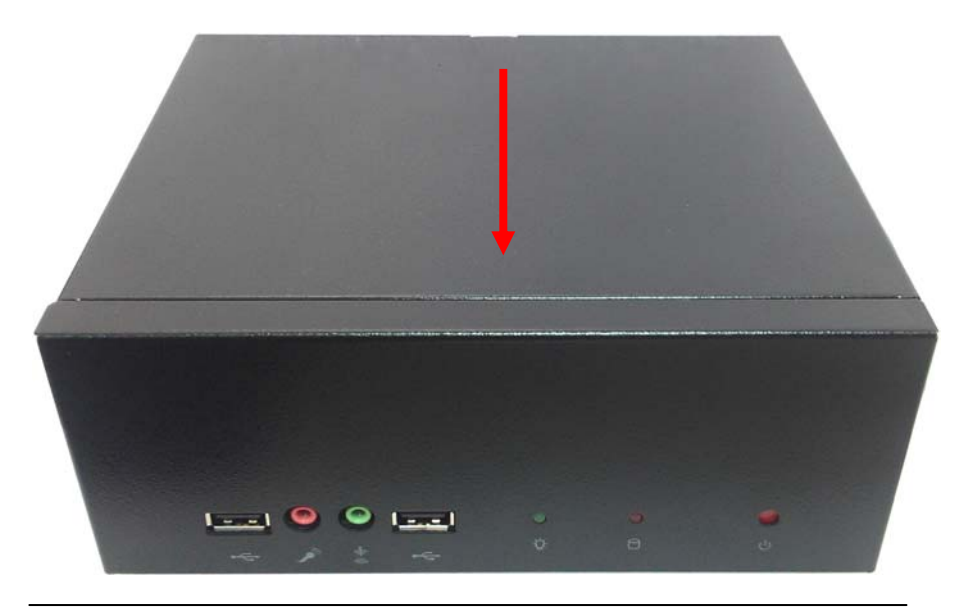

**12. Screw on as indication of the picture below.** 

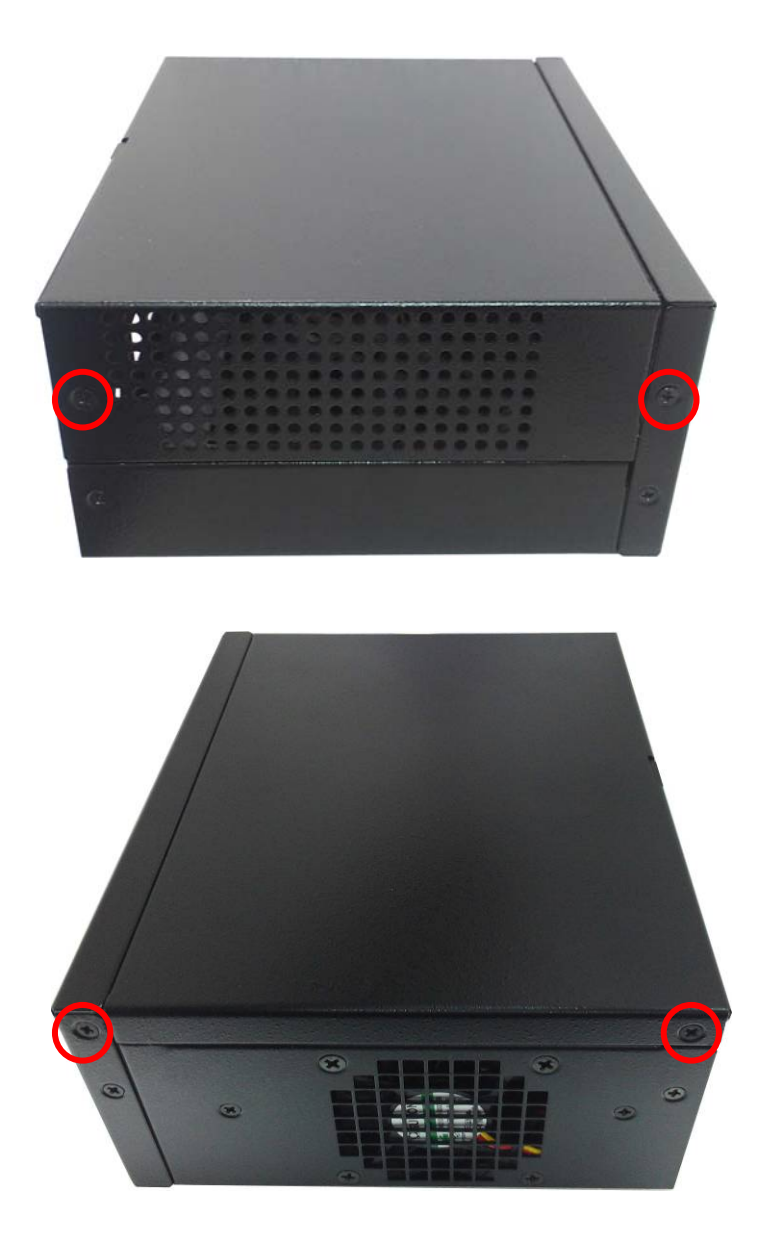

21

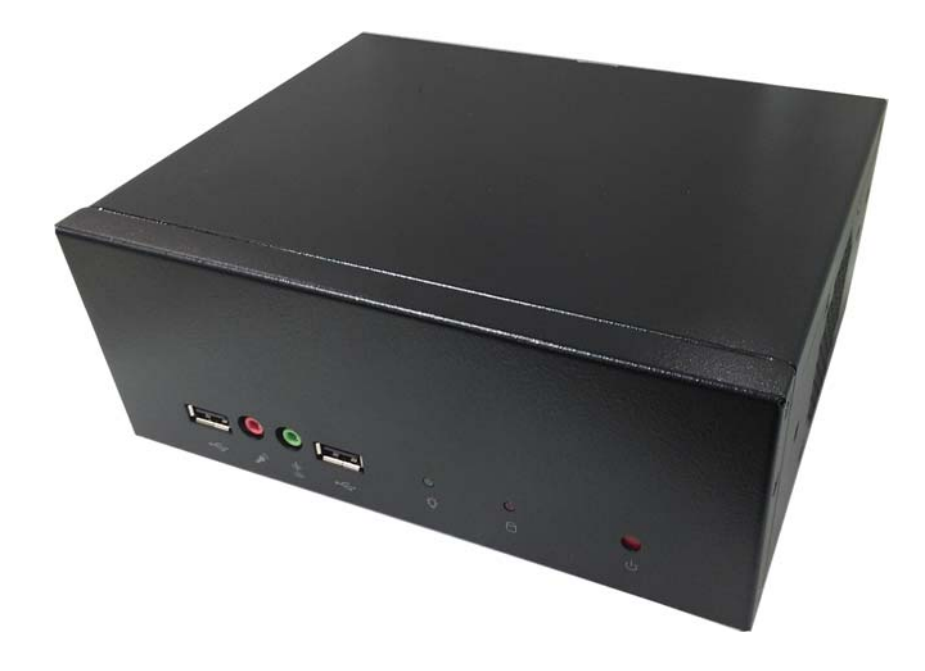

## **Contact Information**

Any advice or comment about our products and service, or anything we can help you please don't hesitate to contact with us. We will do our best to support you for your products, projects and business

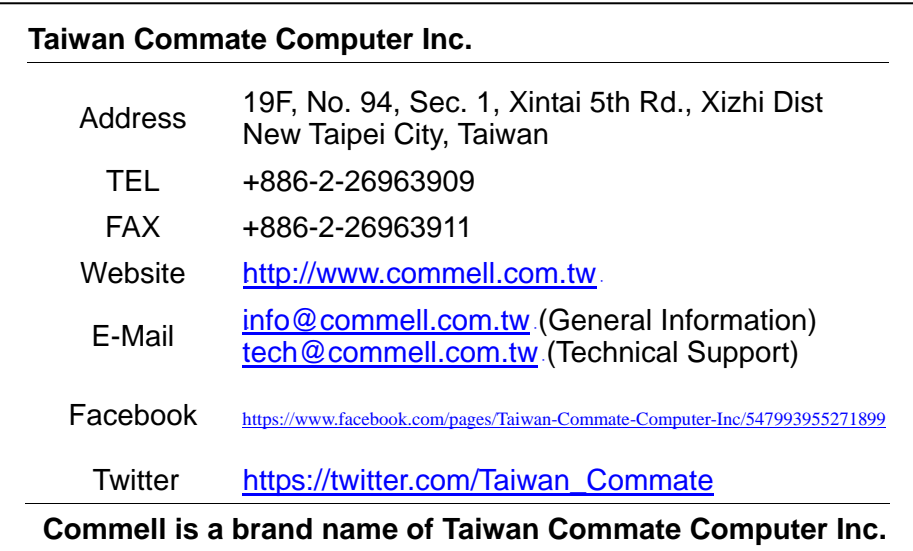

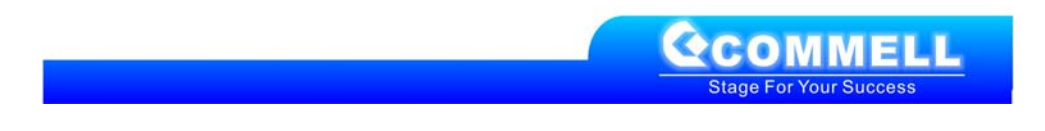